#### **Attended transfer:**

1. Press  $\bigodot$  key or Xfer soft key during the active conversation, the call is put on hold.

2. Dial the second telephone number.

3. When the call is answered, then press  $\leftarrow \leftarrow$  key or Xfer soft key to complete the operation.

#### **Blind transfer:**

1. Press  $\leftarrow$  key or Xfer soft key during the active conversation, the call will be on hold.

2. Then enter the 2nd telephone number and press  $\leftrightarrow$  key or Xfer soft key.

#### Call forward

1. Press Menu > Features > Call Forward.

2. Select the line, the type of forward, enter the destination number and status and Save soft key.

### Call Mute

1. Press  $\frac{3}{2}$  to Mute the microphone during the call. 2. Press  $\frac{8}{3}$  again to un-mute the conversation.

## Call list

1. Press @key or Menu > Call Logs > Local Call Logs.

2. Scroll through the list using  $\ddot{\bullet}$ 

3. To dial an entry, press Dial soft key or pickup handset or  $pres \bigcap$  or  $\blacksquare$ .

## Phonebook

#### **Access phonebook:**

1. Press  $\square$  or Dir soft key or Menu > Phonebook. 2. Select Contacts or Groups.

3. To dial an entry, press Dial soft key or pickup handset or  $pres$  or  $\blacksquare$ 

#### **Add new entry:**

1. Press Dir soft key, Press All Contacts or Groups > Press Add. 2. Enter name and number and press Save soft key.

#### Fanvil Technology Co., Ltd

Website: www.fanvil.com EMail: sales@fanvil.com support@fanvil.com Tel: +86-755-2640-2199 Fax: +86-755-2640-2618 Add: 10/F Block A, Dualshine Global Science Innovation Center, Honglang North 2nd Road, Bao'an District, Shenzhen, China

#### Programmable keys

1. You can also configure shortcuts for the navigation keys, and which will be available in idle mode.

2. Press Menu > Settings > Basic Settings > Keyboard, select among the configurable items, and select your desired type and value, press OK or Save soft key.

## Redial

1. Press  $\sigma$  key, select the desired call and press Dial soft key or pickup handset or press  $\cap$  or  $\emptyset$ .

### Do not disturb

1. Press DND soft key, and enable the device do not disturb mode.

2. Or press Menu > Features > DND, and select the Mode and Type, and press Save soft key.

### Voice mail

1. To access your voice mailbox, press  $\blacktriangleright$  or Menu > Applications > Voice Message, number of messages will be indicated if provided by your server or pbx.

2. Select the line and press Play to call.

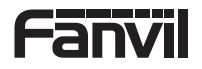

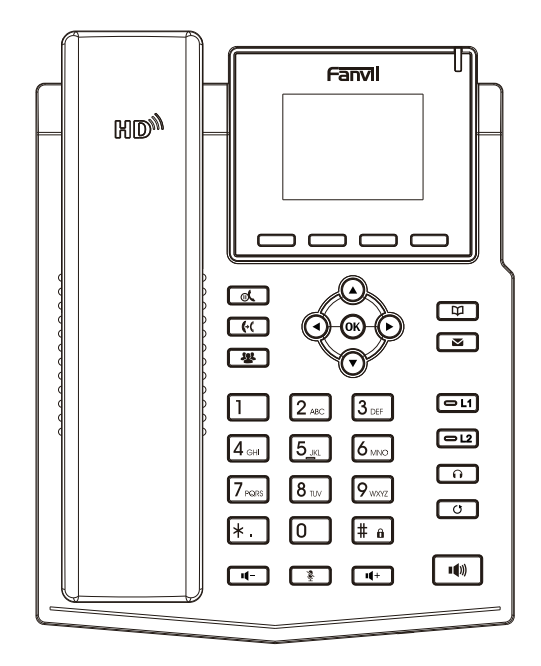

Quick Installation Guide X3S/ X3SP

> Fanvil Technology Co., Ltd www.fanvil.com

## Packaging list

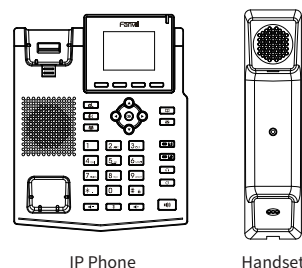

# Æ Handset Cord

 $\bullet$ 

**CELLURATION DOWNTOWN** 

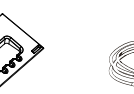

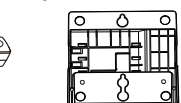

Stand Power Adapter (X3SP is optional) Wall Stand (Buy separately)

Ethernet Cord Quick Installation Guide

### Screen icon

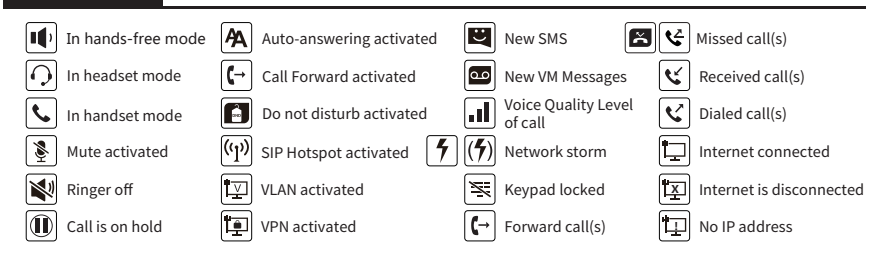

## Keys features

**----**Soft keys

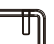

Message waiting indicator

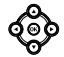

Left and right navigation keys Up navigation key, Shortcut to call log Down navigation key, Shortcut to Status OK key, Shortcut to Menu

 $\alpha$ 

Hold key, Hold/Resume the call

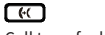

Call transfer key

四

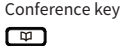

Phonebook key

# ு

Voice messages key

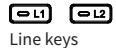

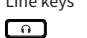

Headset key, Activate/deactivate Headset

 $\sqrt{2}$ 

Redial key, Access to redial the last record

ொ

In idle mode: ringer off In communication mode: mute/un-mute a call

#### റொ

In idle mode or during ringing: increase or decrease ringer volume In communication: increase or decrease earpiece, headset or hands-free volume

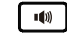

Hands-free key, Activate/deactivate hands free

 $#<sub>6</sub>$ 

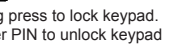

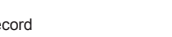

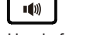

Long press to lock keypad. Enter PIN to unlock keypad

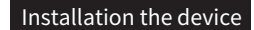

Please follow the instructions in below picture to install the device.

 **Bracket desktop installation**

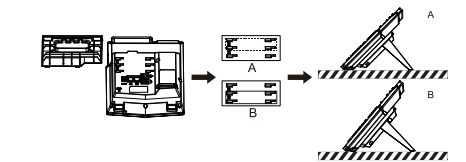

**Wall mounting (Wall Stand need buy separately)**

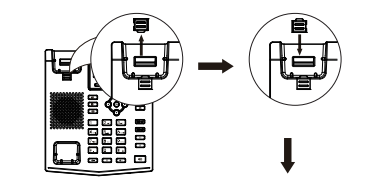

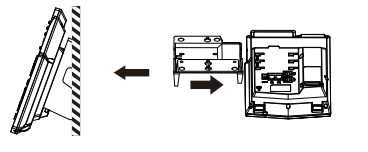

#### **Connecting to the Device**

Please connect power adapter, network, PC, handset, and headset to the corresponding ports as described in below picture.

① Power port: connect the power adapter. ② Network port: connecting local area network or Internet. ③ PC port: the network port connect to the computer. ④ Headset port: connect headset. ⑤ Handset port: connect IP Phone handset.

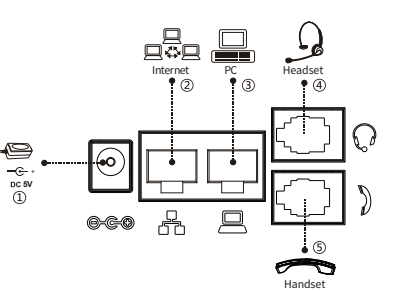

# Configuration

#### **Configuration via Phone**

1. Press Menu > Settings > Advanced Settings(Default password 123) 2. Select Network: To configure the Network Settings (DHCP/Static/PPPoE) 3. Select Accounts: To configure enable the account, fill the SIP server address, port, user name, password etc.

#### **Configuration via Web**

1. Get the IP address from the phone: Press  $\bigodot$  key, or Menu > Status > IP.

2. Login: Input the IP address in the web browser. The PC and phone should be in the same IP address segment(The default username and password are both 'admin'.)

3. Configure: Select network/Account etc, and fill the relevant content.

4. Save the configuration.

### Language setting

1. Press Menu key > Settings > Basic Settings > Language. 2. Select the desired language and press Save soft key.

## Making a call

1. **Pre-dialing**: enter the phone number and pick up the handset.

- 2. **Direct dialing**: lift the handset and enter the phone number.
- 3. Handsfree: enter phone number and press  $\blacksquare$  or vice versa.
- 4. **Headset:** enter phone number and press  $\cap$  or vice versa.

# Accepting a call

1. **With the handset**: pick up the handset. 2. With a headset: press  $\bigcap$ .

3. **With the handsfree**: press .

# Putting a call on hold

1. Press nk key or Hold soft key, caller is put on hold. 2. To retrieve the call press  $\mathcal{O}_k$  key or Resume soft key. **Note**: with more than one active call, select desired call with the corresponding soft key to hold or resume.

## 3-party conference

1. Once in line with 1st caller, press **42** key or Conf soft key, 1st caller is put on hold.

2. Then call the 2nd number.

3. After, 2nd call is established, press  $\frac{1}{2}$  key or Conf soft key to set up the conference.